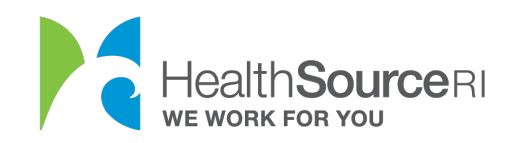

My Dashboard

## How to Provide a Reasonable Explanation for Income

- 1. Once you've logged in to your secure HealthSource RI account, *If you have unverified information that requires documentation, you will see the message on the top left of your dashboard. Just select Provide Supporting Documentation.*
- 2. If you don't see this message, go to the **I Would Like to… section of your dashboard** and select **Upload a document/View uploaded documents.**

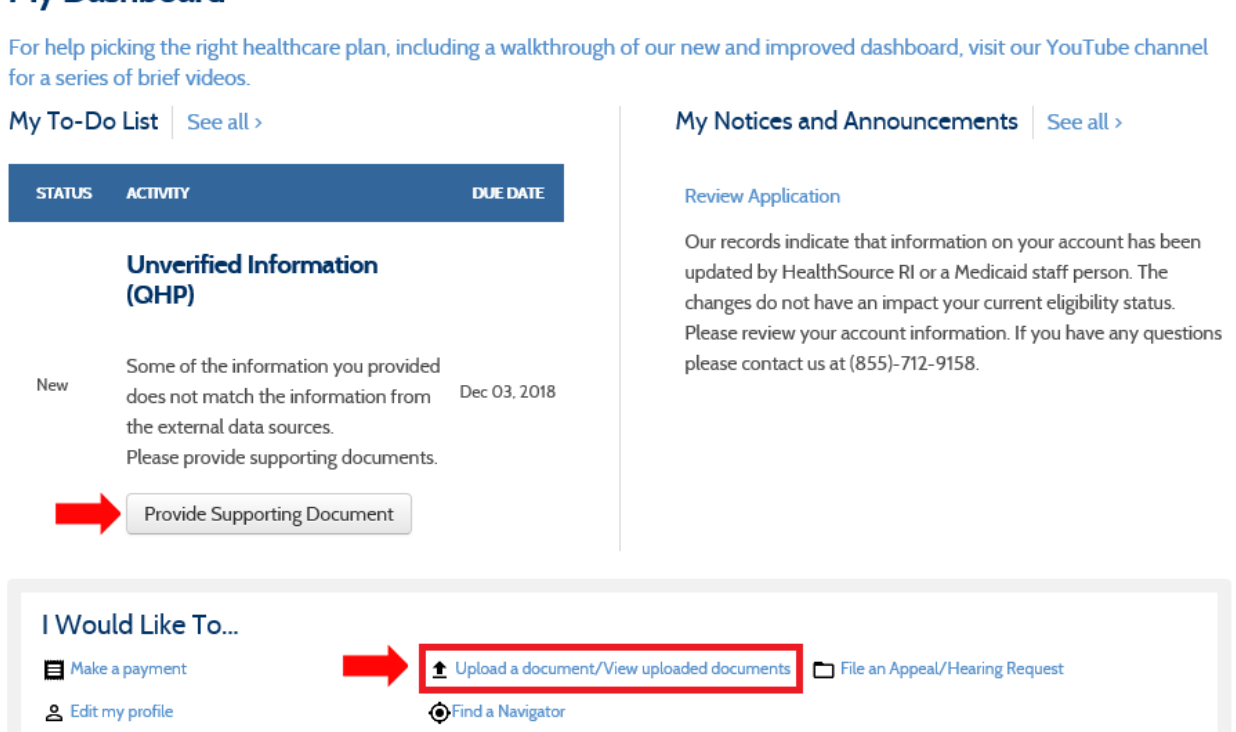

3. Select the person in your household who needs to verify their income.

*Tip: If multiple members of the household need to verify income, you will need to follow the process for each member separately.*

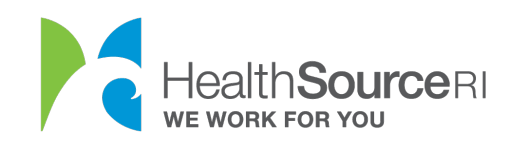

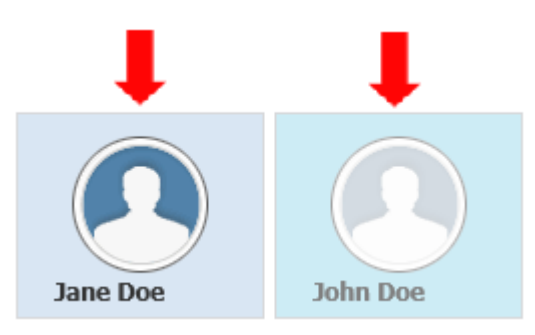

4. Select the checkbox information for the income verification. You can use the "Reasonable Explanation" option to explain a sudden change in income or unsteady income. This is helpful for when you don't have a document to prove your current income.

Choose one of the reasons from the drop-down.

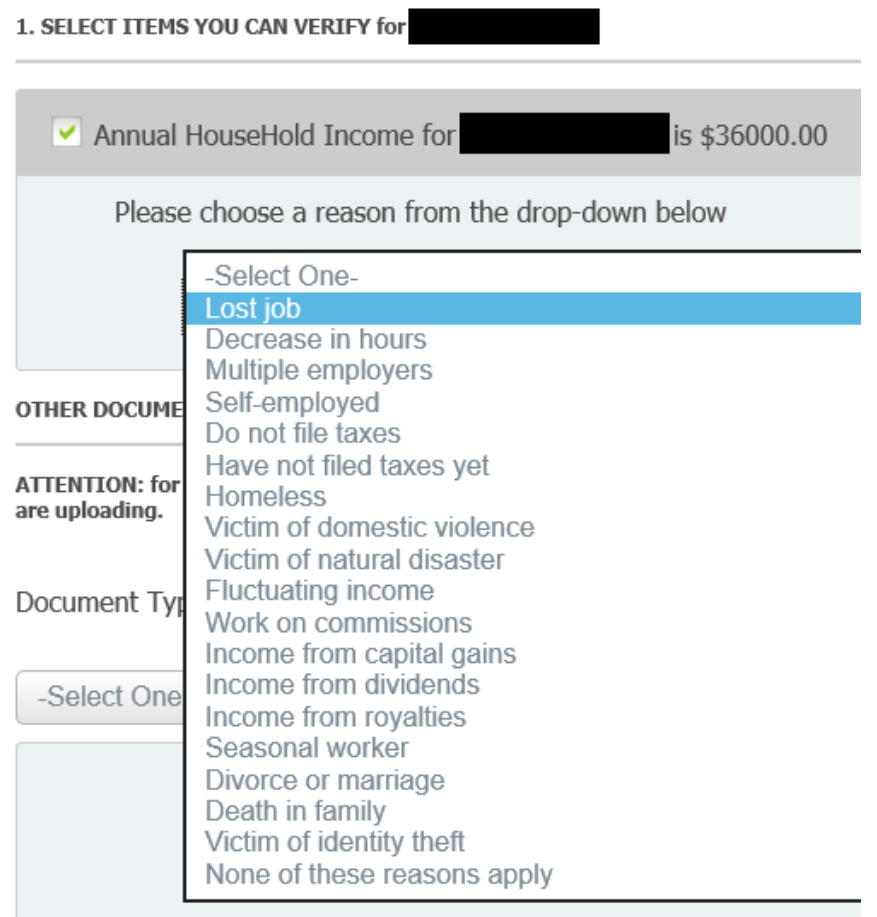

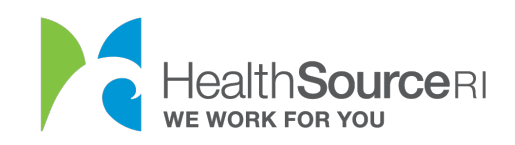

5. You can still upload a document if you have one. Select the best description of your document from the dropdown.

## **OTHER DOCUMENTS**

ATTENTION: for non-medical DHS programs (SNAP, CCAP, RIW, GPA, SSP, etc.) you must select from the below dropdown what you are uploading.

Document Type

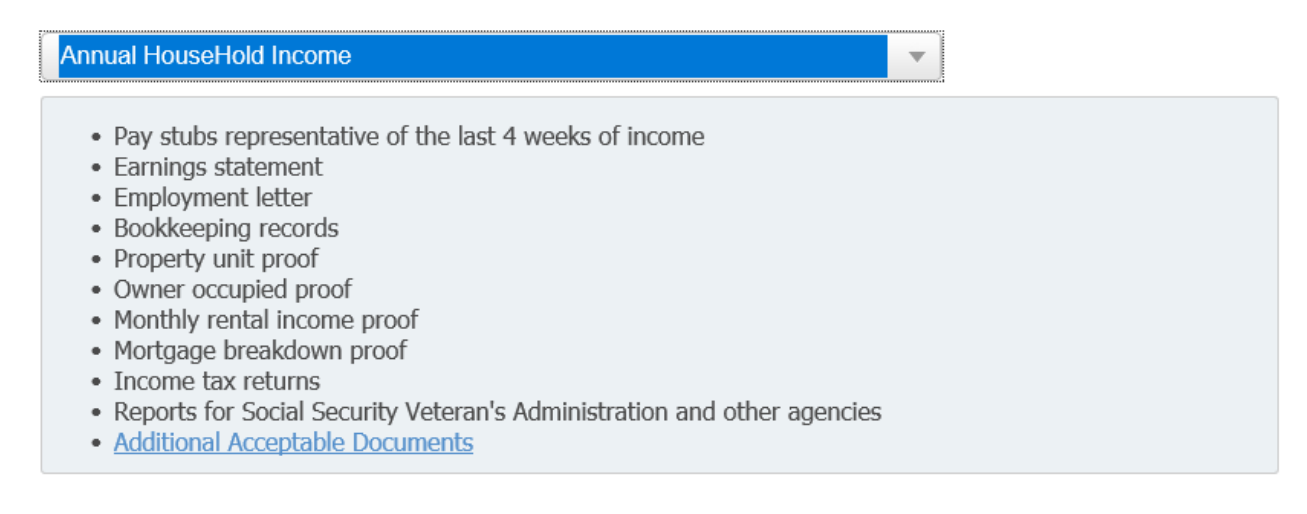

6. **Search your computer for the document and upload.** You will be able to see all documents uploaded for your account within this section as well. Select **Submit & Go to Dashboard** once this is complete.

3. UPLOAD DOCUMENTS

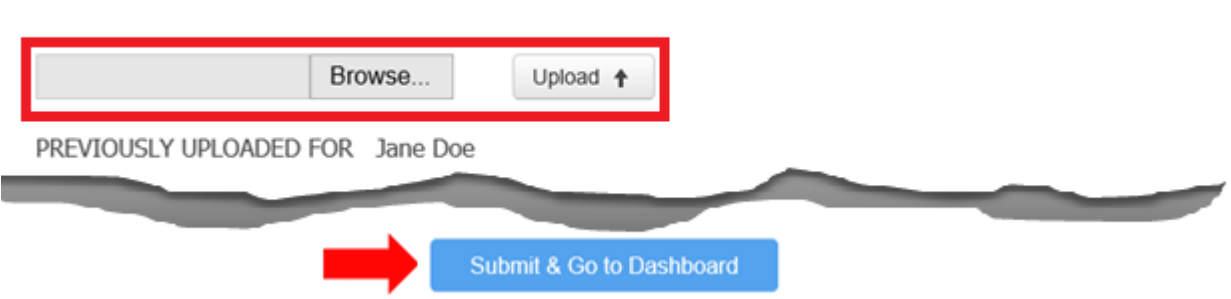